### **กา ฒนาเปรแกรม**

**จากการวิเคราะห์และออกแบบในบทที่ 3 นำมาพัฒนาเป็นโปรแกรมสำหรับใช้งานใน ระบบบริหารเอกสาร ซึ่งโปรแกรมที่จะพัฒนาขึ้น ประกอบด้วยโมดุลหลัก 4 โมดุลคือ โมดุลเมนู หลัก โมดุลติดตังและบำรุงรักษาค่าเริ่มด้นระบบ โมดุลบริหารเอกสาร และโมดุลติดตามเอกสาร ตัง แสดงรายละเอียดของโครงสร้างโปรแกรมในรูปที่ 4.1 ส่วนรายละเอียดของแต่ละส่วนจะแสดงเป็น ลำดับต่อไป**

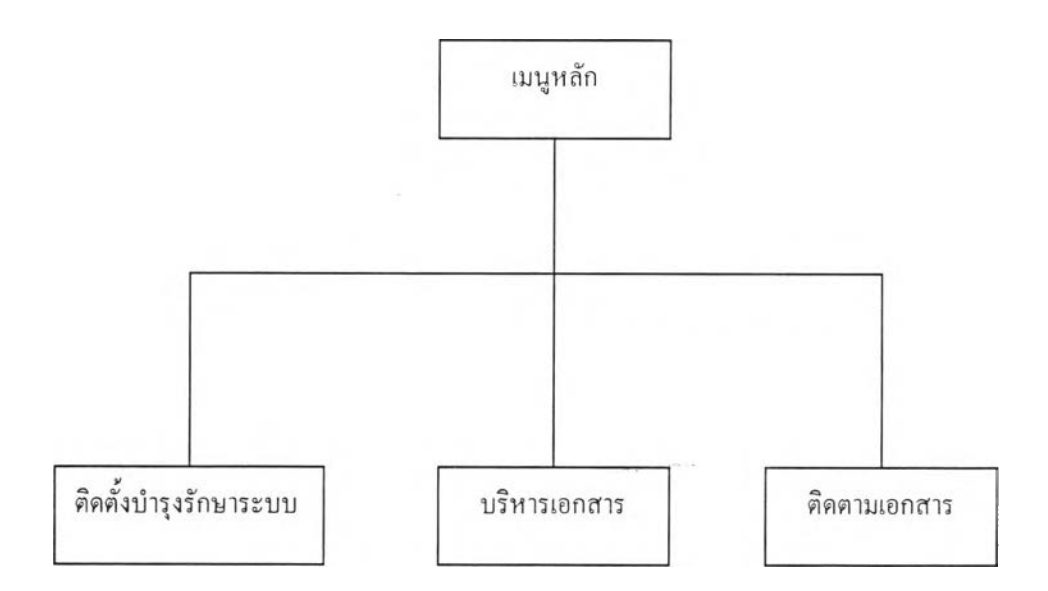

**รูปที่ 4.1 แสดงโมดุลหลักของโปรแกรมที่พัฒนา**

### 4.1 โมดุลเมนูหลัก

**ซอโมดุล frmMainMenu**

**รายละเอียด เมนูหลัก เป็นโมดุลหลักที่ใช้ติดต่อกับผู้ใช้หลังจากที่เข้าสู่ระบบบริหาร เอกสาร หน้าที่ของโมดุลหลักนีแบ่งออกเป็น 2 ส่วน**

> **— เป็นหน้าจอหลักที่ใช้สำหรับติดต่อกับผู้ใช้งานในระบบ ซึ่งจะประกอบไปด้วย เมนูหลัก 4 เมนูคือ เมนูติดตังระบบ เมนูบริหารเอกสาร เมนูติดตามเอกสาร เมนออกจากระบบ**

## บทที่ 4

**— เป็นส่วนที่ทำหน้าที่พิจารณาการเข้ามาใช้งานในระบบของผู้ใช้งาน ซึ่งผู้ใช้ งานแต่ละประเภทจะมีสิทธิในการเข้าใช้เมนูแตกต่างกันไป**

# 4.2 โมดุลส่วนการติดตั้งและบำรุงรักษาระบบ

**ประกอบด้วย 4 โมดุลย่อยดังต่อไปนี**

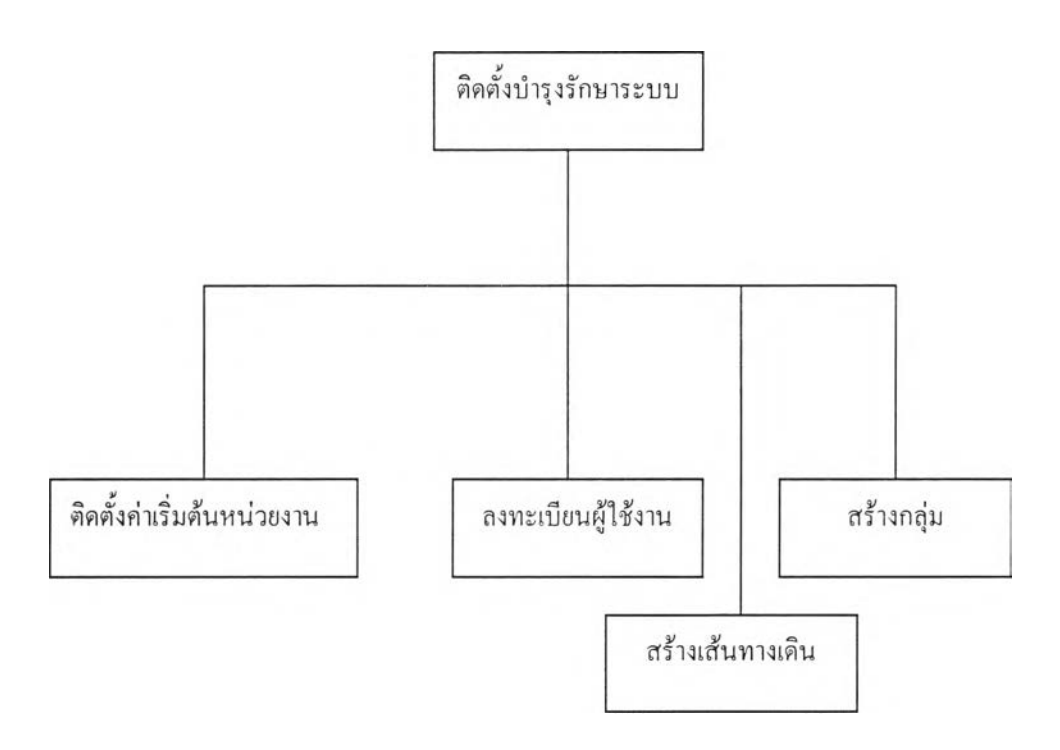

**รูปที่ 4.2 แสดงโมดุลย่อยของโมดุลหลักติดตั้งบำรุงรักษาระบบ**

**4.2.1 โมดุลติดตั้งค่าเริ่มด้นของหน่วยงาน**

**ซอโมดุล frmSetupMaintain**

**รายละเอียด เป็นโมดุลที่ทำหน้าที่ติดตังค่าเริ่มด้น และบำรุงรักษาค่าต่าง ๆ ของหน่วยงาน โมดุลนีจะถูกเรียกใช้เมื่อมีการเรียกใช้**

- **เมนูหลัก "ติดตังระบบ"**
- **และเมนูย่อย "ติดตังค่าเริ่มด้นหน่วยงาน"**

**เพื่อติดตังค่าเริ่มต้นได้แก่ ค่าเริ่มต้นหน่วยงานระดับ 1 หน่วยงานรองระดับ 2 หน่วยงานรองระดับ 3 และขณะเรียกค่าต่าง ๆ ดังกล่าวมาแก้ไข เพื่อรับข้อมูลจากผู้ใช้งาน และจัดเก็บข้อมูลลงที่ตาราง หน่วยงานระดับ 1 หน่วยงานระดับ 2 และหน่วยงานระดับ 3**

**4.2.2 โมดุลลงทะเบียนผู้ใช้**

**ซอโมดุล frmUsrReg**

**รายละเอียดเป็นโมดุล ที่ทำหน้าที่ลงทะเบียนผู้ใช้งานระบบกรังแรก และเรียกข้อมูลผู้เคยลง ทะเบียนมาแล้วมาทำการแก้ไข โมดุลนีจะถูกเรียก เมื่อมีการเรียกใช้**

**— เมนูหลัก "ติดดังระบบ"**

**— และเลือกเมนูย่อย "ลงทะเบียนผู้ใช้งาน"**

**ระบบจะรอรับข้อมูลจากผู้ใช้ และจัดเก็บลงที่ตาราง ผู้ใช้งาน**

**4.2.3 โมดุลสร้างกลุ่ม**

**ซอโมดุล frmCreateGroup**

รายละเอียด เป็นโมดุลที่ทำหน้าที่สร้าง และแก้ไขกลุ่มผู้ใช้งานในระบบ โมดุลนี้จะถูกเรียก **เมื่อผู้ใช้งานในระบบเลือก**

**— เมนูหลัก "ติดดังระบบ"**

**— และเลือกเมนูย่อย " สร้างกลุ่ม"**

**ระบบจะนำข้อมูลที่อยู่ในตารางผู้ใช้งานมาสร้างกลุ่ม และจัดเก็บข้อมูลลงตาราง กลุ่มผู้ใช้ งาน และตารางสมาชิกกลุ่มผู้ใช้งาน**

**4.2.4 โมดุลสร้างเส้นทางเดิน**

**ซอโมดุล frmCreateRoute**

**รายละเอียด เป็นโมดุลที่ทำหน้าที่สร้าง และแก้ไขเส้นทางเดิน โมดุลนี้จะถูกเรียกเมื่อผู้ใช้ งานในระบบเรียก**

**— เมนูหลัก "ติดตังระบบ"**

**— และเมนูย่อย "สร้างเส้นทางเดิน"**

**ระบบจะนำข้อมูลที่อยู่ในตารางผู้ใช้งาน และตารางกลุ่มผู้ใช้งาน มาเป็นสมาชิกภายในกลุ่ม และจัด เก็บข้อมูลลงตารางเส้นทาง และตารางสมาชิกเส้นทาง**

#### 4.3 โมดุลการบริหารเอกสาร

**รายละเอียด เป็นโมดุลที่ทำหน้าที่จัดการเอกสาร ที่นำเข้าสู่ระบบ ซึ่งจะแบ่งออกเป็นโมดุล ย่อย 3 โมดุล ดังต่อไปนี**

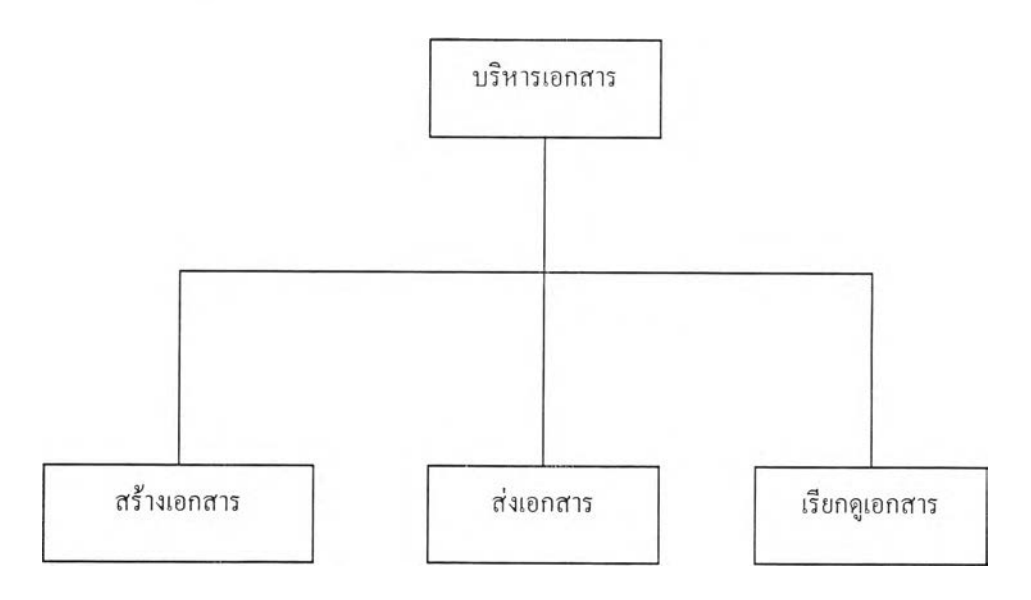

**รูปที่ 4.3 แสดงโมดุลย่อยของโมดุลหลักบริหารเอกสาร**

**4.3.1 โมดุลสร้างเอกสาร**

**ชอโมดุล frmCreateDoc**

**รายละเอียด เป็นโมดุลที่ ทำหน้าที่สร้างเอกสารเพื่อ นำเอกสารเข้าสู่ระบบ โมดุลนีจะถูก เรียกเมื่อผู้ใช้งานระบบเรียก**

**— เมนูหลัก "บริหารเอกสาร"**

**— และเรียกเมนูย่อย "สร้างเอกสาร"**

**ระบบจะรอรับข้อมูลจากผู้ใช้ เพื่อจัดเก็บลงตาราง เอกสาร**

**4.3.2 โมดุลส่งเอกสาร**

**ซอโมดุล frmSendDoc**

**รายละเอียด เป็นโมคุลที่ใช้สำหรับส่งเอกสาร ไปยังปลายทางที่กำหนด โมดุลนี้จะถูกเรียก ใ ช ้เมื่อมีเหตุการณ์ด ังต่อไ ป น ี้**

**— จากการเลือก เมนูหลัก "บริหารเอกสาร"**

**— และเลือกเมนูย่อย " ส่งเอกสาร"**

**— หรือ จากการเลือก เมนูหลัก "บริหารเอกสาร"**

**— และเลือกเมนูย่อย "สร้างเอกสาร "เมื่อสร้างเอกสารเสร็จเลือก " ส่ง"**

**— หรือ จากการเลือก เมนูหลัก "บริหารเอกสาร"**

**— และเมนูย่อย "เรียกดูเอกสาร" แล้วเลือก "ส่ง"**

**— หรือ จากการเลือกเมนูหลัก " บริหารเอกสาร"**

**— และเมนูย่อย "ส่งต่อเอกสาร"**

**ระบบจะทำการปรับปรุง ตารางการเปลี่ยนแปลงของเอกสาร**

**4.3.3 โมดุลเรียกดูเอกสาร**

ซื่อโมคุล frmRetriveDoc

รายละเอียด เป็น โมคุลที่ใช้สำหรับเรียกดูเอกสารที่ส่งมา โมคุลนี้จะถูกเรียกใช้เมื่อ ผู้ใช้งาน ในระบบเลือก

— เมนูหลัก "บริหารเอกสาร"

— และเลือกเมนูย่อย " เรียกดูเอกสาร"

ระบบจะทำการปรับปรุง ตารางการเปลี่ยนแปลงของเอกสาร

**4.4 โมดุลติดตามเอกสาร**

ประกอบไปด้วย 2 โมดุลย่อยดังนี้

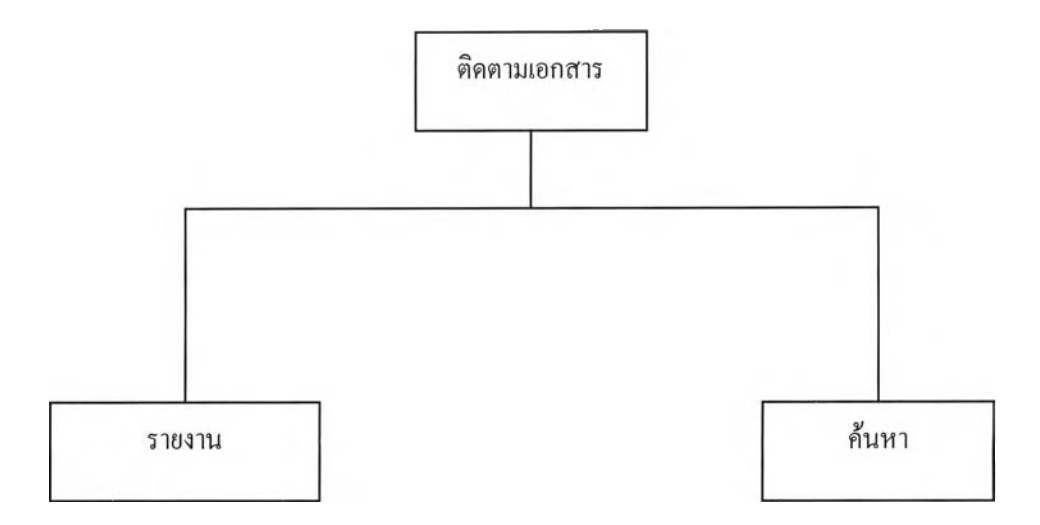

### **รูปที่ 4.4 แสดงโมดุลย่อยของโมดุลหลักติดตามเอกสาร**

**4.4.1 โมดุลรายงาน**

**ชอโมดุล frmReport**

**รายละเอียด เป็นโมดุลที่ทำหน้าที่ แสดงรายงานออกทางจอภาพ และทางเครื่องพิมพ์ โมดุล นี้จะถูกเรียกใช้เมื่อเลือก**

- **เมนูหลัก "ติดตามเอกสาร"**
- **และเลือกเมนูย่อย "รายงาน"**
- **และเลือกเมนูย่อย " จอภาพ"**
- **หรือเลือกเมนูย่อย "เครื่องพิมพ์"**

**ระบบจะทำการค้นหาตามวิธีการที่เลือกไว้โดยนำข้อมูลจากตาราง เอกสาร ตาราง การ เปลี่ยนแปลงเอกสาร ตารางการปฏิบัติงานของเอกสาร มาแสดงผล เป็นรายงานทางจอภาพ หรือทาง เครื่องพิมพ์ตามค้องการ**

4.4.2 โมดุลค้นหา

ซอโมดุล frmSearchDoc

รายละเอียด เป็นโมดุลที่ทำหน้าที่ในการค้นหา ตามการเลือกวิธีการค้นหาของผู้ใช้ระบบ โมดุลนี้จะถูกเรียกเมื่อ ผู้ใช้ระบบเลือก

— เลือกเมนูหลัก "ติดตามเอกสาร"

- เลือกเมนย่อย "ค้นหา"

ระบบจะทำการค้นหา ตามการเลือกวิธีการค้นหา และเงื่อนไขที่ผู้ใช้ระบบป้อนเข้าไป โดย ระบบจะนำข้อมูลจากตาราง เอกสาร ตาราง การเปลี่ยนแปลงของเอกสาร ตาราง การปฏิบัติ งานของเอกสารมาแสดงผล